## Kablosuz Kullanıcı Kılavuzu

© Telif Hakkı 2007 Hewlett-Packard Development Company, L.P.

Windows; Microsoft Corporation kuruluşunun ABD'de tescilli ticari markasıdır. Bluetooth; sahibinin ticari markasıdır ve Hewlett-Packard Company tarafından lisanslı olarak kullanılmaktadır.

Bu belgede yer alan bilgiler önceden haber verilmeksizin değiştirilebilir. HP ürünleri ve hizmetlerine ilişkin garantiler, bu ürünler ve hizmetlerle birlikte gelen açık garanti beyanlarında belirtilmiştir. Bu belgede yer alan hiçbir şey ek garanti oluşturacak şeklinde yorumlanmamalıdır. HP, işbu belgede yer alan teknik hatalardan veya yazım hatalarından ya da eksikliklerden sorumlu tutulamaz.

Birinci Basım: Haziran 2007

Belge Parça Numarası: 451175-141

## **Ürünle ilgili not**

Bu kullanım kılavuzu modellerin çoğunda ortak olan özellikleri açıklar. Bazı özellikler bilgisayarınızda kullanılamayabilir.

# **İçindekiler**

#### **1 Tümleş[ik kablosuz aygıtlar hakkında](#page-6-0)**

### **[2 Kablosuz denetimleri kullanma](#page-7-0)**

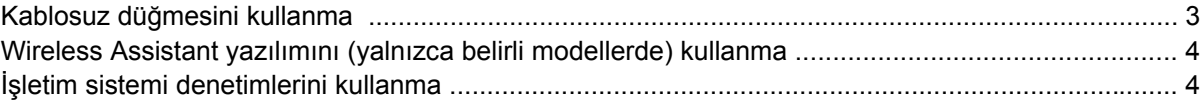

#### **[3 WLAN aygıtları kullanma \(yalnızca belirli modellerde\)](#page-10-0)**

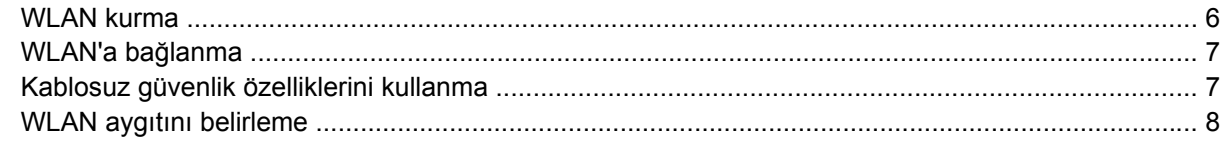

#### **4 HP Geniş [Bant Kablosuz kullanma \(yalnızca belirli modellerde\)](#page-14-0)**

#### **[5 Bluetooth özellikli kablosuz aygıtlar kullanma \(yalnızca belirli modellerde\)](#page-15-0)**

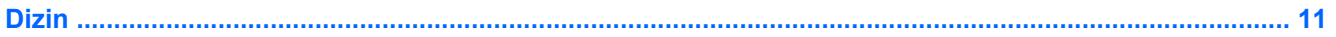

## <span id="page-6-0"></span>**1 Tümleşik kablosuz aygıtlar hakkında**

Kablosuz teknoloji, verileri kablolar yerine radyo dalgalarıyla aktarır. Bilgisayarınızda aşağıdaki kablosuz aygıtlardan biri veya birkaçı bulunuyor olabilir:

- Kablosuz yerel ağ (WLAN) aygıtı Bilgisayarı şirketlerdeki, evinizdeki ve havaalanları, restoranlar, kafeler, oteller, üniversiteler gibi kamuya açık alanlardaki kablosuz yerel ağlara (genel olarak Wi-Fi ağları, kablosuz LAN veya WLAN olarak adlandırılır) bağlar. Bir WLAN içinde her mobil kablosuz aygıt bir kablosuz yönlendirici ile veya kablosuz erişim noktasıyla iletişim kurar.
- HP Geniş Bant Kablosuz Modülü-Kablosuz geniş alan ağı (WWAN), mobil ağ operatörü servisilerinin kullanılabilir olduğu her yerde bilgiye erişim sağlar. WWAN ağdaki her mobil aygıt mobil ağ operatörünün baz istasyonuyla iletişim kurar. Mobil ağ operatörleri, büyük coğrafi alanlarda baz istasyonu (cep telefonu kulelerine benzer) ağları kurarak, eyaletlerin, hatta bölgelerin/ülkelerin tümünü etkin bir şekilde kapsama alanına alırlar.
- Bluetooth® aygıtı: Bilgisayarlar, telefonlar, yazıcılar, kulaklıklar, hoparlörler ve kameralar gibi diğer Bluetooth kablosuz özellikli aygıtlara bağlanmak için bir kişisel alan ağı (PAN) oluşturur. PAN ağındaki her aygıt diğer aygıtlarla doğrudan iletişim kurar ve aygıtların nispeten birbirine yakın (genelde birbirinden en çok 10 metre (33 ft) uzakta) olmaları gerekir.

Kablosuz teknolojiyle ilgili daha çok bilgi için Yardım ve Destek Merkezi'nde sağlanan bilgilere ve Web sitesi bağlantılarına bakın.

## <span id="page-7-0"></span>**2 Kablosuz denetimleri kullanma**

Bu yöntemleri kullanarak bilgisayarınızdaki kablosuz aygıtları denetleyebilirsiniz:

- Kablosuz düğmesi veya kablosuz anahtarı (bu kılavuzda kablosuz düğmesi olarak anılır)
- Wireless Assistant yazılımı (yalnızca belirli modellerde)
- İşletim sistemi denetimleri

## <span id="page-8-0"></span>**Kablosuz düğmesini kullanma**

Modeline bağlı olarak bilgisayarda bir kablosuz düğmesi, bir veya daha fazla kablosuz aygıtı ve bir veya iki kablosuz ışığı bulunur. Bilgisayarınızdaki tüm kablosuz aygıtlar fabrikada, bilgisayarınızı açtığınızda kablosuz ışığı yanacak (mavi) şekilde etkinleştirilmiştir.

Kablosuz ışığı, tek tek aygıtların durumunu yansıtmaz, kablosuz aygıtlarınızın genel güç durumunu gösterir. Kablosuz ışığı yanıyorsa en az bir kablosuz aygıt açıktır. Kablosuz ışığı kapalıysa tüm kablosuz aygıtları kapalıdır.

#### **TY NOT:** Bazı modellerde tüm kablosuz aygıtlar kapalı olduğunda kablosuz ışığı sarı renkte yanar.

Kablosuz aygıtlar fabrikada etkinleştirildiğinden, kablosuz aygıtları aynı anda açmak veya kapatmak için kablosuz düğmesini kullanabilirsiniz. Kablosuz aygıtları, Wireless Assistant (Kablosuz Yardımcısı) yazılımı (yalnızca belirli modellerde) ile ayrı ayrı kontrol edilebilir.

### <span id="page-9-0"></span>**Wireless Assistant yazılımını (yalnızca belirli modellerde) kullanma**

Kablosuz aygıt, Wireless Assistant (Kablosuz Yardımcısı) yazılımı kullanılarak açılabilir ve kapatılabilir.

**NOT:** Kablosuz aygıtın etkinleştirilmesi veya açılması bilgisayarı otomatik olarak bir ağa veya Bluetooth etkinleştirilmiş aygıta bağlamaz.

Kablosuz aygıtların durumunu görüntülemek için Windows® Mobility Center'da **Wireless Assistant** yazılımının simgesini tıklatın <sup>(t</sup> [<sup>1]</sup>

Daha fazla bilgi için Wireless Assistant (Kablosuz Yardımcısı) yazılımı Yardım'a bakın:

- **1.** Wireless Assistant'ı, Windows Mobility Center'da ilgili simgesini tıklatarak açın.
- **2. Help** (Yardım) düğmesini tıklatın.

## **İşletim sistemi denetimlerini kullanma**

Bazı işletim sistemlerinde tümleşik kablosuz aygıtları ve kablosuz bağlantıyı yönetmek için de bir yöntem vardır. Daha fazla bilgi için işletim sisteminizin kullanım kılavuzuna bakın.

## <span id="page-10-0"></span>**3 WLAN aygıtları kullanma (yalnızca belirli modellerde)**

Bir WLAN aygıtıyla, kablosuz yönlendirici veya kablosuz erişim noktası aracılığıyla bağlanan başka bilgisayarlar ve aksesuarlardan oluşan bir kablosuz yerel ağa bağlanabilirsiniz.

**NOT:** *Kablosuz yönlendirici* ve *kablosuz erişim noktası* terimleri genellikle birbirinin yerine kullanılır.

- Kuruluş WLAN'ı veya genel WLAN gibi büyük ölçekli bir WLAN, genellikle çok sayıda bilgisayar ve donatıyı barındırabilen ve kritik ağ işlevlerini ayırabilen kablosuz erişim noktaları kullanır.
- Ev veya küçük ofis WLAN ağı genellikle, birkaç kablosuz ve kablolu bilgisayarın ek donanım veya yazılım gerektirmeden Internet bağlantısını, yazıcıyı ve dosyaları paylaşmasına olanak tanıyan kablosuz bir yönlendirici kullanır.
- **E NOT:** Bilgisayarınızda WLAN aygıtını kullanmak için bir WLAN altyapısına (servis sağlayıcısı veya genel veya kurumsal bir ağ aracılığıyla sağlanır) bağlanmanız gerekir.

WLAN aygıtlarına sahip olan bilgisayarlar, aşağıdaki IEEE endüstri standartlarından birini veya bir kaçını destekleyebilir:

- İlk popüler standart olan 802.11b, en fazla 11 Mb/s veri hızını destekler ve 2,4 GHz frekansında çalışır.
- 802,11g en fazla 54 Mb/sn veri hızını destekler ve 2,4 GHz frekansta çalışır. 802.11g özellikli WLAN aygıtları 802.11b özellikli aygıtlarla geriye dönük olarak uyumludur, bu nedenle de aynı ağda çalışabilirler.
- 802.11a en fazla 54 Mb/sn veri hızını destekler ve 5 GHz frekansta çalışır.

**NOT:** 802.11b ve 802.11g, 802.11a ile uyumlu değildir.

● 802.11n, en fazla 270 Mbps'ye kadar olan veri hızlarını destekler ve 2.4 GHz ya da 5 GHz'de çalışabilir, 802.11a, b ve g ile geriye doğru uyumluluğu vardır.

## <span id="page-11-0"></span>**WLAN kurma**

WLAN kurmak ve Internet'e bağlanmak için aşağıdaki donanıma ihtiyacınız vardır:

- Geniş bantlı bir modem (DSL veya kablo) **(1)** ve bir Internet servis sağlayıcısından (ISS) satın alınan yüksek hızlı Internet servisi
- Kablosuz yönlendirici (ayrıca satın alınır) **(2)**
- Kablosuz bilgisayar **(3)**

Aşağıdaki şekilde Internet'e bağlı bir kablosuz ağ kurulumu örneği gösterilmiştir.

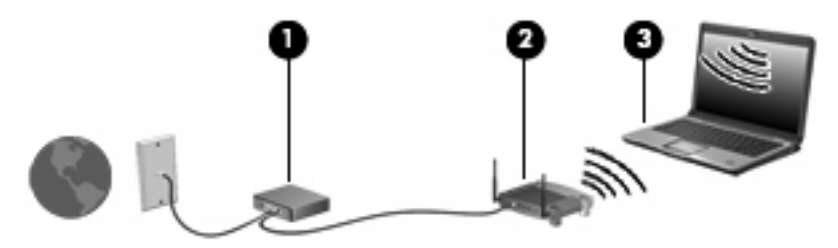

Ağınız büyüdükçe, Internet'e erişmesi için ağa kablosuz ve kablolu başka bilgisayarlar bağlanabilir.

WLAN ağınızı kurma konusunda yardım için yönlendiricinizin üreticisi veya ISS'niz tarafından verilen bilgilere başvurun.

## <span id="page-12-0"></span>**WLAN'a bağlanma**

WLAN'a bağlanmak için aşağıdaki adımları uygulayın:

- **1.** WLAN aygıtının açık olduğundan emin olun. Açıksa kablosuz ışığı da açıktır. Kablosuz ışığı yanımıyorsa kablosuz düğmesine basın.
- **FT NOT:** Bazı modellerde tüm kablosuz aygıtlar kapalı olduğunda kablosuz ışığı sarı renkte yanar.
- **2. Başlat > Bağlan** öğesini tıklatın.
- **3.** Listeden kablosuz ağınızı seçin ve ardından gerekiyorsa ağ güvenlik anahtarını yazın.
- **NOT:** Bağlanmak istediğiniz ağı göremiyorsanız **Bağlantı veya ağ kur** seçeneğini tıklatın. Yeni ağ bağlantısı oluşturmanın yanı sıra, ağı el ile arama ve bağlanmayı da içeren seçenekler görüntülenecektir.
- **E** NOT: İşlevsel uzaklık (kablosuz sinyallerinin gidebildiği mesafe), WLAN uygulamasına, yönlendirici üreticisine ve diğer elektronik aygıtlardan veya duvar ya da zemin gibi yapısal engellerden kaynaklanabilecek girişime bağlıdır.

WLAN kullanma ile ilgili daha fazla bilgi için şu kaynaklara başvurabilirsiniz:

- ISS'nizin verdiği bilgiler, kablosuz yönlendiricinizin ve diğer WLAN donanımınızın kullanım kılavuzları
- Yardım ve Destek Merkezi'ndeki bilgiler ve Web sitesi bağlantıları

Size yakın genel WLAN'ların listesi için ISS'nize başvurun veya Web'de arama yapın. Genel WLAN ağlarını listeleyen Web siteleri arasında Cisco Internet Mobile Office Wireless Locations, Hotspotlist ve Geektools sayılabilir. Her genel WLAN konumuyla ilgili maliyet ve bağlantı gereksinimlerini gözden geçirin.

Bilgisayarınızı bir şirket WLAN'ına bağlama konusunda ek bilgi için ağ yöneticinize veya BT bölümünüze başvurun.

### **Kablosuz güvenlik özelliklerini kullanma**

WLAN kurarken veya mevcut bir WLAN'a erişirken, ağınızı yetkisiz erişimden korumak için daima güvenlik özelliklerini etkinleştirin. En sık kullanılan güvenlik düzeyleri WPA-Personal (Wi-Fi Protected Access-Personal) ve WEP'tir (Wired Equivalent Privacy).

Ağ kurarken aşağıdaki güvenlik önlemlerinden birini veya daha fazlasını kullanın:

- Yönlendiricide WPA-Personal veya WEP güvenlik şifrelemesini etkinleştirin.
- Varsayılan ağ adını (SSID) ve parolasını değiştirin.
- Güvenlik duvarı kullanın.
- Web tarayıcınızda güvenliği ayarlayın.

WLAN güvenliği hakkında daha fazla bilgi için, şu adresteki HP Web sitesini ziyaret edin: <http://www.hp.com/go/wireless> (yalnızca İngilizce dilindedir).

## <span id="page-13-0"></span>**WLAN aygıtını belirleme**

Kablosuz bir ağa bağlantıda sorun yaşıyorsanız, tümleşik WLAN aygıtının bilgisayarınıza düzgün şekilde kurulduğundan emin olun:

- **NOT:** Windows sisteminde bilgisayarınızın güvenliğini artırmak için Kullanıcı Hesabı Denetimi özelliği de bulunur. Uygulamaları yüklemek, yardımcı programları çalıştırmak veya Windows ayarlarını değiştirmek gibi görevler için sizden izin veya parola istenebilir. Daha fazla bilgi için Windows Yardım'a başvurun.
	- **1. Başlat > Bilgisayar > Sistem özellikleri** 'ni seçin.
	- **2.** Sol bölmede **Aygıt Yöneticisi**'ni tıklatın.
	- **3.** Ağ adaptörleri listesinden WLAN aygıtını bulun. WLAN aygıtı listesinde *kablosuz*, *kablosuz LAN*, *WLAN* veya *802.11* terimleri bulunabilir.

Listede WLAN aygıt yoksa, bilgisayarınızda tümleşik bir WLAN aygıtı yoktur veya WLAN aygıtının sürücüsü doğru olarak yüklenmemiştir.

Kablosuz ağlarda sorun gidermeyle ilgili daha çok bilgi için Yardım ve Destek'te sağlanan bilgilere ve Web sitesi bağlantılarına bakın.

## <span id="page-14-0"></span>**4 HP Geniş Bant Kablosuz kullanma (yalnızca belirli modellerde)**

HP Genişbant Kablosuz, bilgisayarınızın WLAN'lara karşılaştırıldığında daha fazla yerden ve daha geniş alanlarda Internet'e erişmesini sağlar. HP Genişbant Kablosuz'u kullanabilmek için, çoğunlukla cep telefonu ağı operatörü olan bir ağ servis sağlayıcısı (*mobil ağ operatörü*) gerekir. HP Genişbant Kablosuz'un kapsamı cep telefonu kapsama alanı gibidir.

HP Genişbant Kablosuz bir mobil ağ operatörü servisiyle birlikte kullanıldığında; yolda veya Wi-Fi etki alanı dışında iken Internet'e bağlı kalma, e-posta gönderme veya şirket ağınıza bağlanma gibi olanaklar tanır.

HP iki tür geniş bant kablosuz modülü sunar:

- HSDPA (Yüksek Hızlı Bağlantı Paketi Erişimi) modülü Mobil İletişimler İçin Genel Sistem (GSM) telekomünikasyon standardını temel alarak ağlara erişim sağlar.
- EV-DO (Evolution Data Optimized) modülü kod bölme çoklu erişimi (CDMA) telekomünikasyon standardını temel alarak ağlara erişim sağlar.

HP Genişbant Kablosuz hakkında bilgi için <http://www.hp.com/go/broadbandwireless>adresindeki HP Web sitesini ziyaret edin.

## <span id="page-15-0"></span>**5 Bluetooth özellikli kablosuz aygıtlar kullanma (yalnızca belirli modellerde)**

Bluetooth özellikli aygıt, geleneksel olarak aşağıdaki gibi elektronik aygıtları bağlayan fiziksel kablo bağlantılarının yerini alan kısa mesafeli kablosuz iletişim sağlar:

- Bilgisayarlar (masaüstü, dizüstü, PDA)
- Telefonlar (cep, kablosuz, akıllı telefon)
- Görüntüleme aygıtları (yazıcı, kamera)
- Ses aygıtları (kulaklık, hoparlörler)

Bluetooth aygıtları, Bluetooth aygıtlarından oluşan bir PAN oluşturmanızı sağlayan eşler arası özelliğini sağlar. Bluetooth aygıtlarını yapılandırma ve kullanma hakkında bilgi için Bluetooth yazılımı Yardım'a bakın.

## <span id="page-16-0"></span>**Dizin**

### **B**

Bluetooth aygiti [10](#page-15-0)

#### **G**

genel WLAN bağlantısı [7](#page-12-0) güvenlik, kablosuz [7](#page-12-0)

### **H**

HP Geni ş Bant Kablosuz Modülü [9](#page-14-0)

### **I**

Internet bağlantısı kurma [6](#page-11-0)

#### **K**

kablosuz a ğ (WLAN) ba ğlanma [7](#page-12-0) çal ı ş ılabilen uzakl ık [7](#page-12-0) genel WLAN bağlantısı [7](#page-12-0) gerekli donan ım [6](#page-11-0) güvenlik [7](#page-12-0) şirket WLAN ba ğlant ı s ı [7](#page-12-0) kablosuz a ğ, aç ıklamas ı [1](#page-6-0) kablosuz ayg ıt, kablosuz a ğ [1](#page-6-0) kablosuz denetimleri dü ğme [2](#page-7-0) i şletim sistemi [2](#page-7-0) Wireless Assistant yazılımı [2](#page-7-0) kablosuz dü ğmesi [2](#page-7-0) kablosuz ışığı [2](#page-7-0)

### **Ş**

şirket WLAN ba ğlant ı s ı [7](#page-12-0)

#### **W**

Wireless Assistant yazılımı [2](#page-7-0) WLAN aygıtı [5](#page-10-0) WLAN kurulumu [6](#page-11-0) WLAN'a ba ğlanma [7](#page-12-0) WWAN aygıtı [9](#page-14-0)

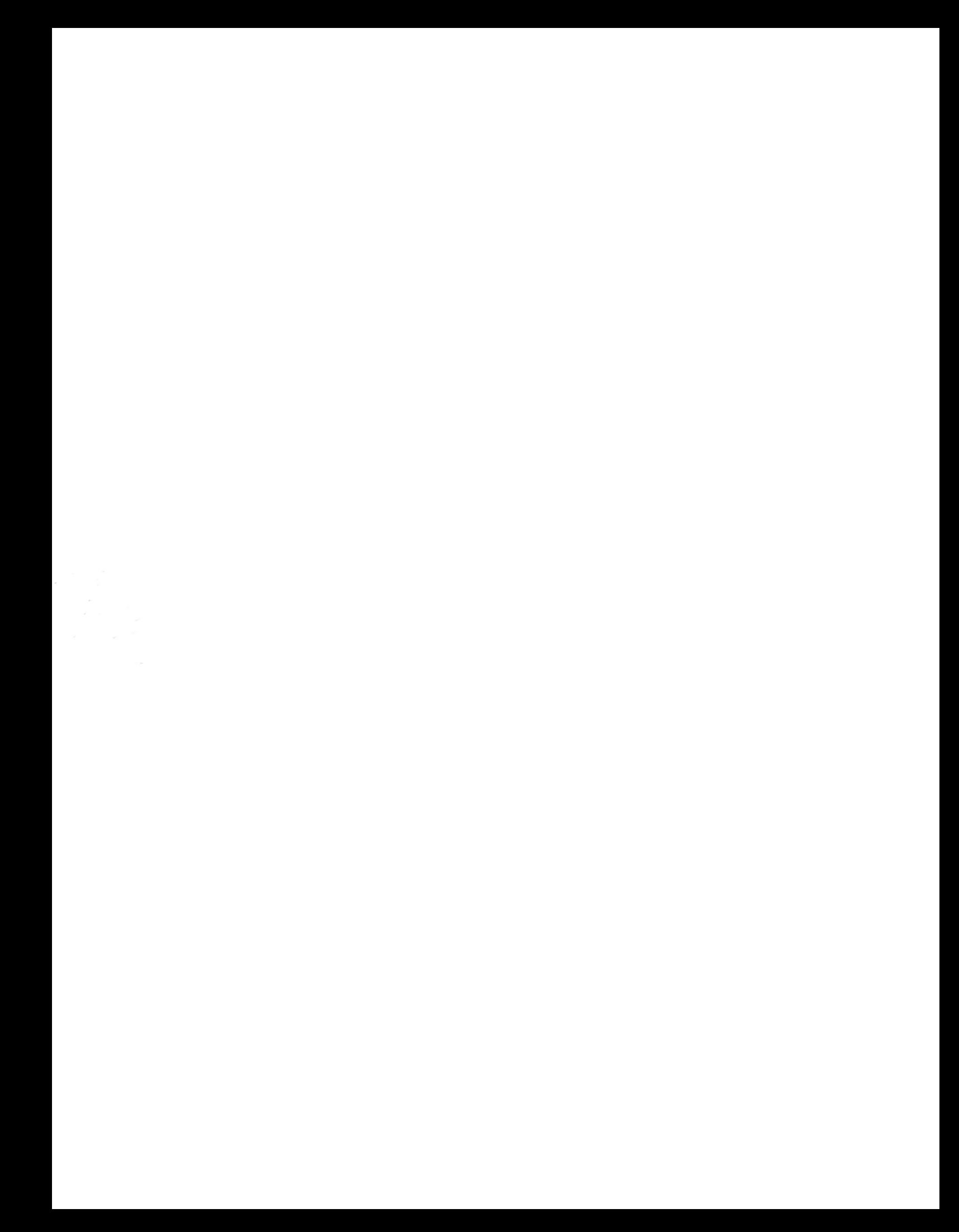